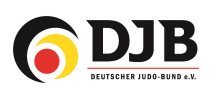

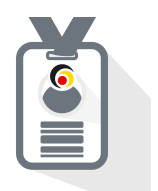

# Kyugraduierung Vereine

(vorläufige Version)

für den JudoPass

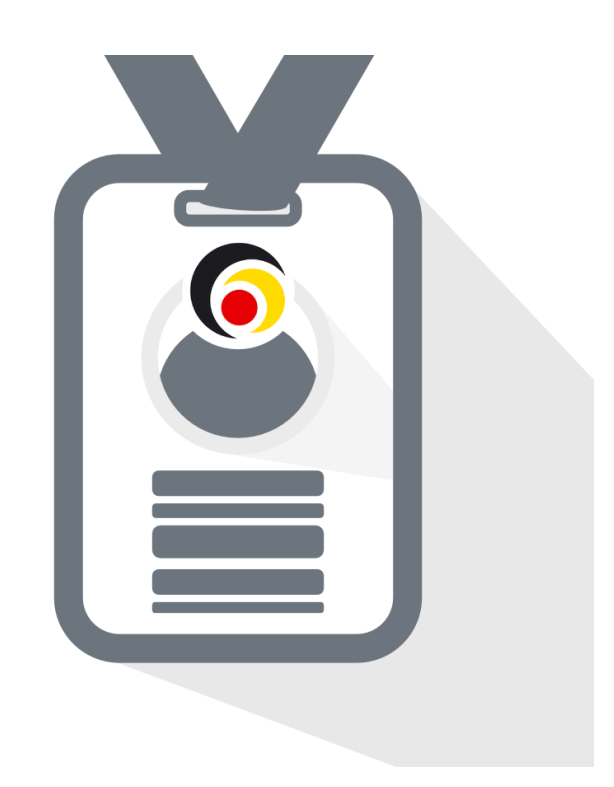

Deutsche Judo-Bund e.V. / DokuMe GmbH Stand: 07.02.2024

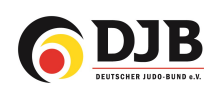

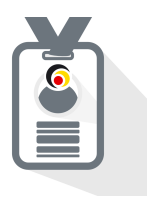

## 1. Graduierungsveranstaltung/Prüfung anlegen

Zunächst legt der Verein eine Prüfung über den Reiter "Prüfungen" an. (zukünftig wird es bei der Nutzung der trainingsbegleitende Graduierung über die JudoPass-App automatisiert angelegt)

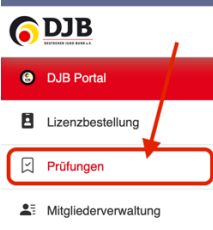

Über des **+** kann eine neue Graduierungsliste erstellt werden.

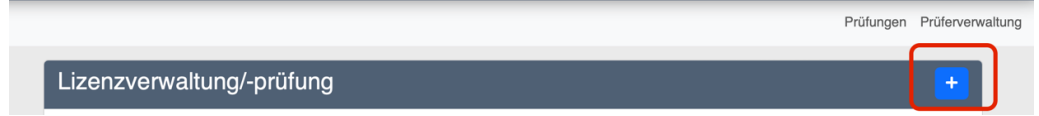

Zur Erstellung der Prüfung/Graduierung alle Felder ausfüllen und speichern drücken.

Prüfungen Prüferverwaltung

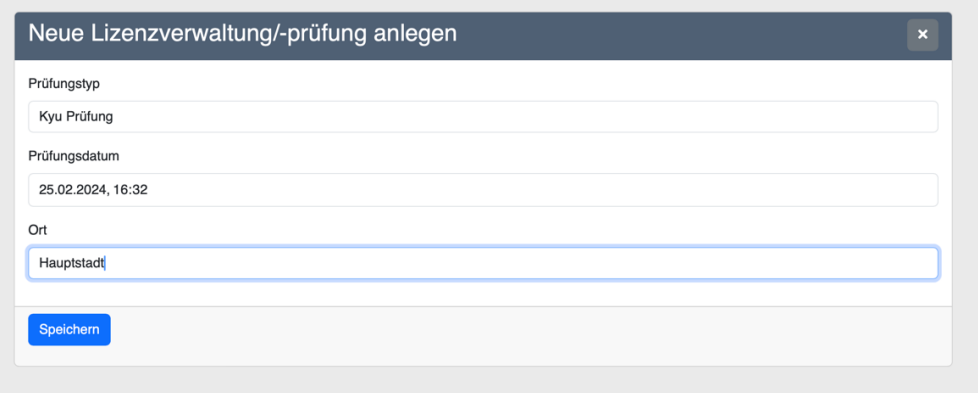

## 2. Judoka auswählen

Als nächsten Schritt werden die zu graduierenden Judoka ausgewählt. Als Erstes die Graduierungsveranstaltungen auswählen.

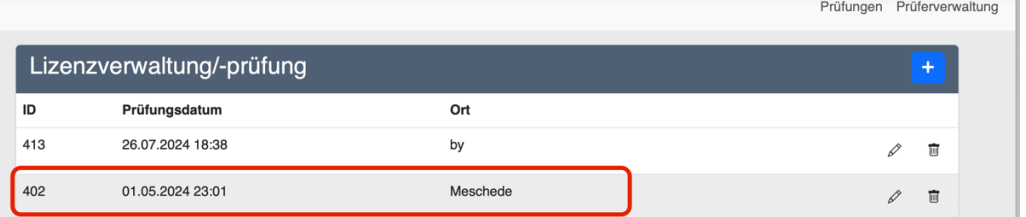

Im Anschluss die Judoka und die zu erwerbenden Kyugrade auswählen.

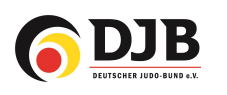

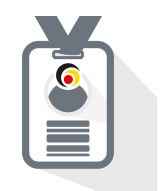

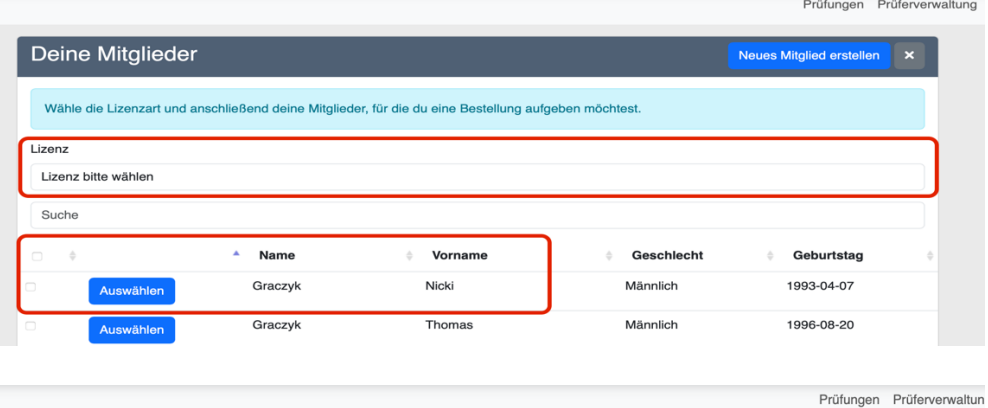

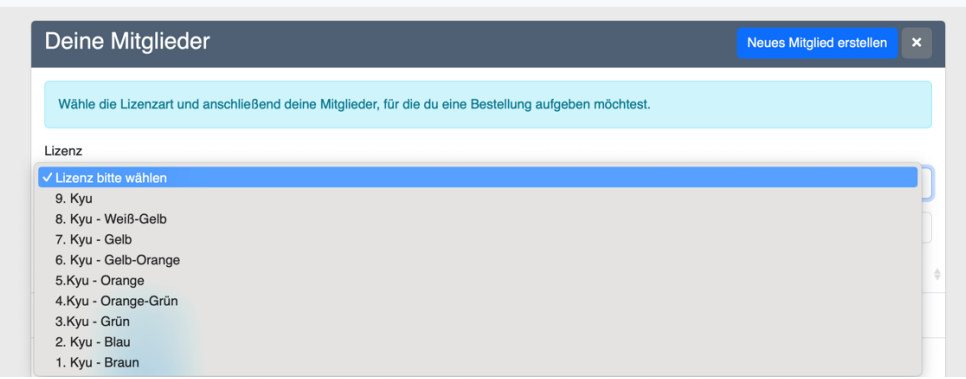

# 3. Prüfer/Graduierer auswählen

Der/die Graduierer/Prüfer kann/können über die Suchfunktion mittels des Namens oder über seine/ihre Emailadresse gesucht werden und der Graduierung zugeordnet werden. Er/sie erhält/erhalten im Anschluss eine Benachrichtung, dass er/sie eine Prüfung zu bestätigen hat/haben.

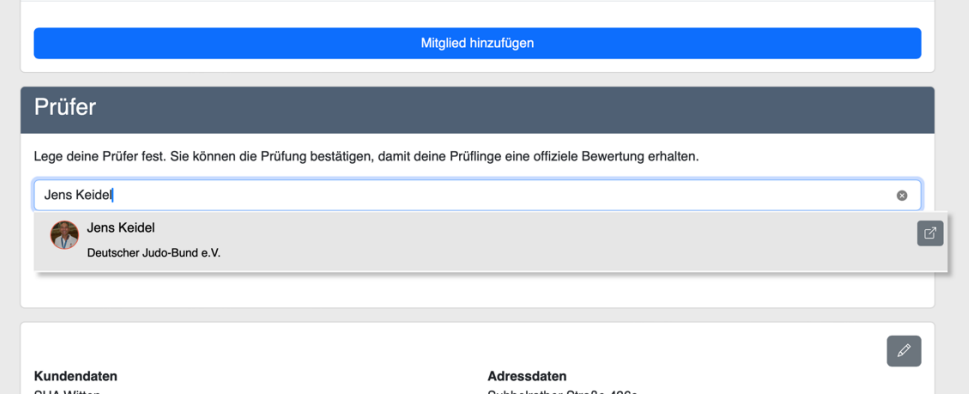

## 4. Prüfer/Graduierer bestätigt die Graduierung

Der Graduierer kann/muss die einzelnen Leistungen der Judoka bestätigen oder ablehnen.

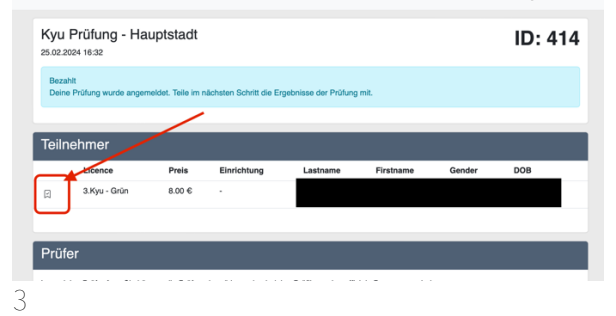

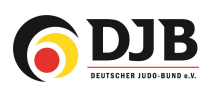

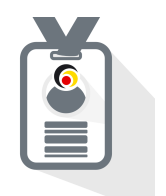

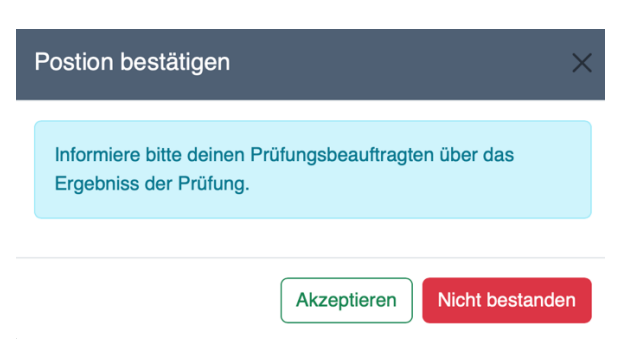

## 5. Prüfung einreichen und bezahlen

Von Seiten des Vereins/Prüfers muss nun noch die Prüfung direkt bezahlt oder mittels Kyumarkengutschriften bezahlt werden und eingereicht werden.

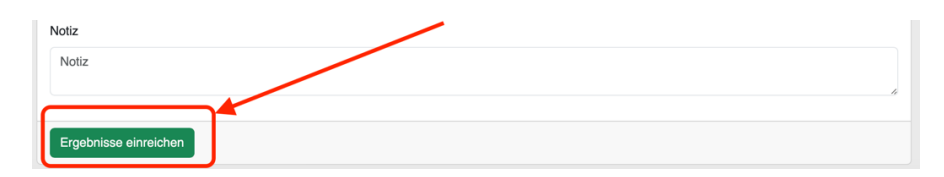

## 6. (aktuell) Landesverband prüft

Zum Stand (29.02.2024) prüft jetzt der Landesverband das Ergebnis und gibt dann die Prüfung. Dann bekommen die Judoka den neuen Kyu angezeigt.